Oracle Financial Services Advanced Analytical Applications Infrastructure **Pack** 

Installation and Configuration Guide

Version 8.0.3.0.0

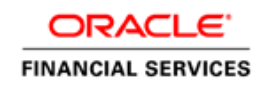

# **DOCUMENT CONTROL**

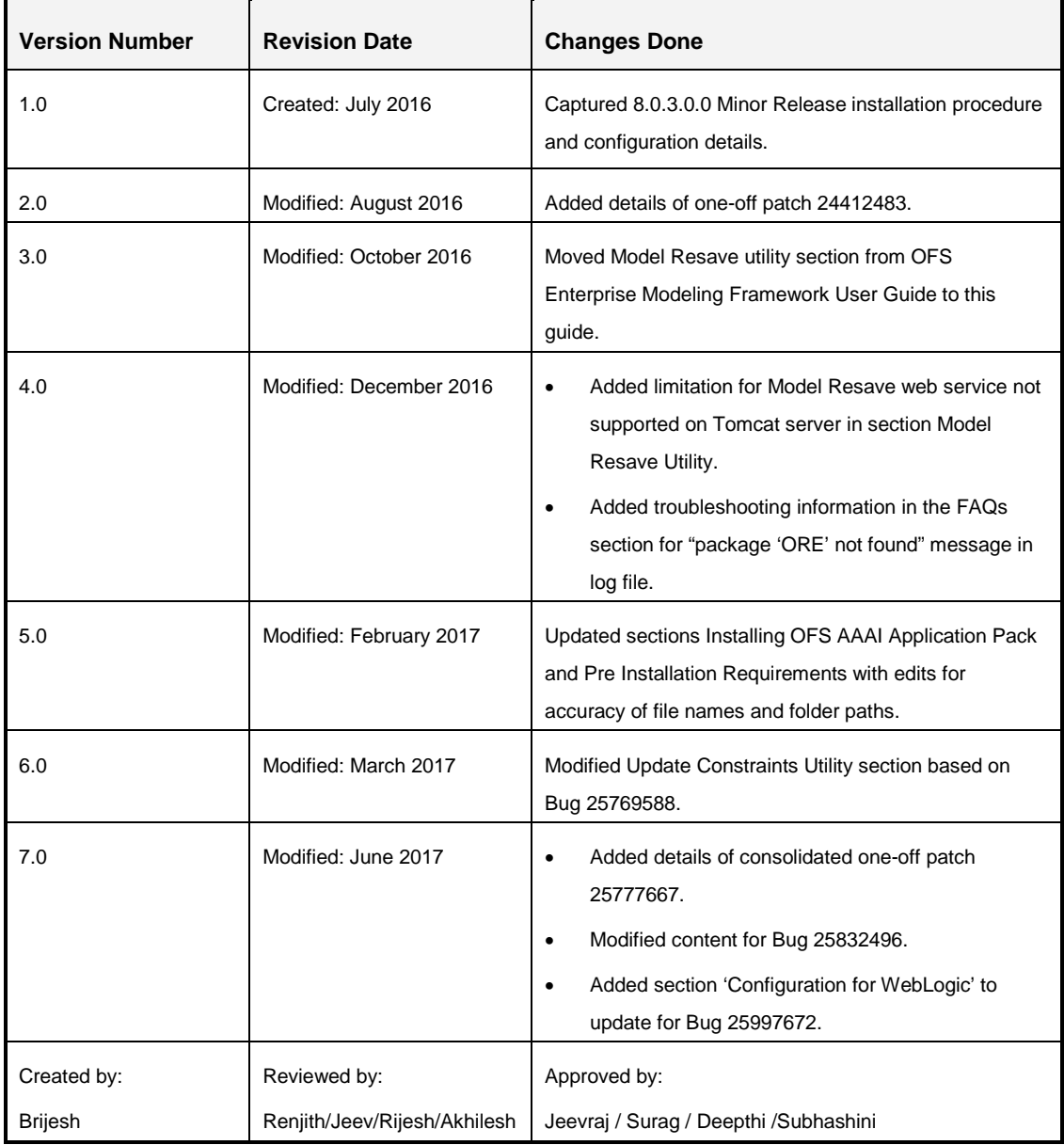

#### **Executive Summary**

This document includes the necessary instructions to apply 8.0.3.0.0 Minor Release for OFS Advanced Analytical Applications Infrastructure Application Pack and perform the required post install configurations. You can find the latest copy of this document in **OHC Documentation Library** 

# **TABLE OF CONTENTS**

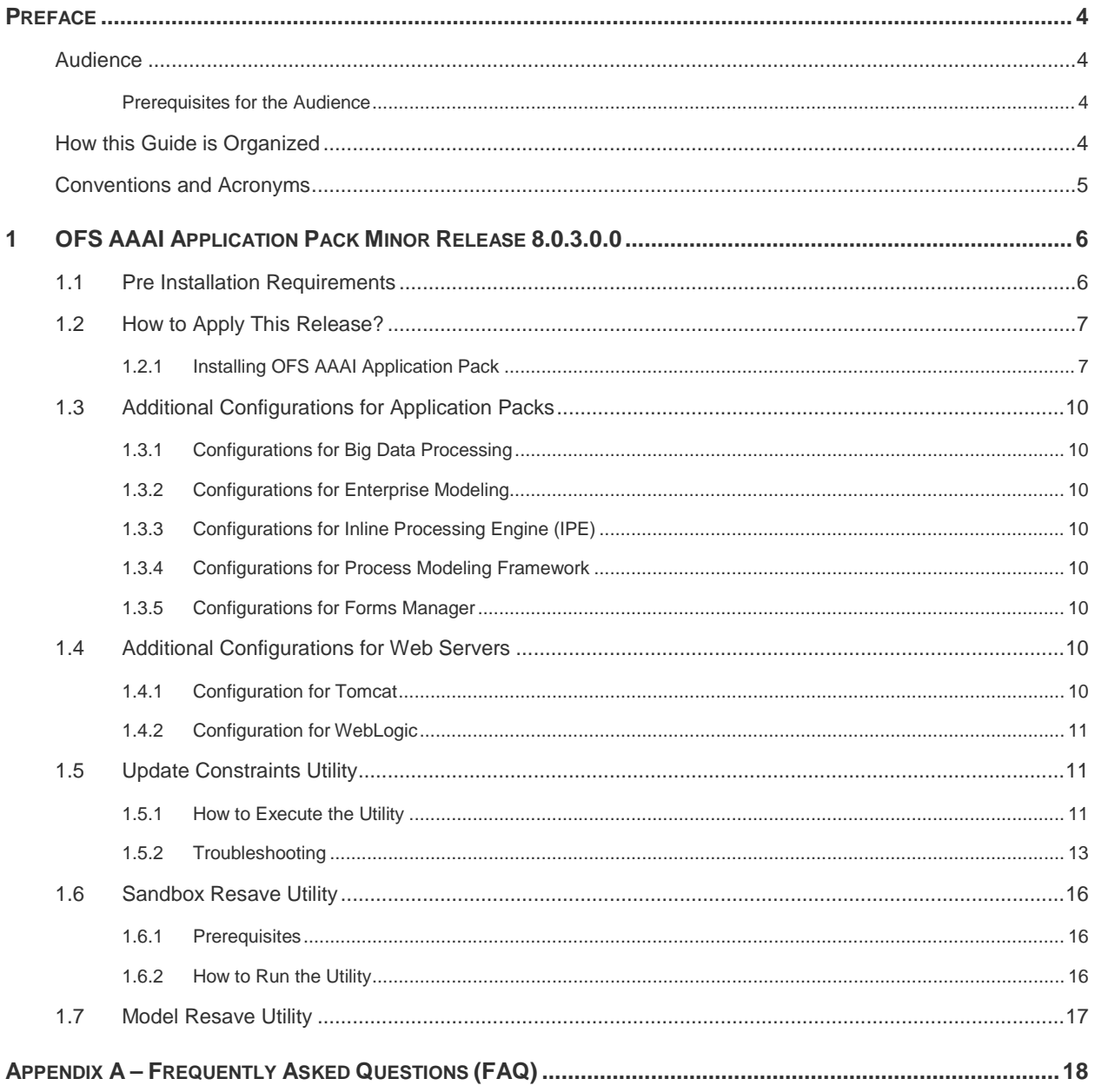

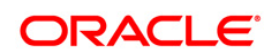

# <span id="page-3-0"></span>**Preface**

This document provides step-by-step instructions to install the Oracle Financial Services Advanced Analytical Applications Infrastructure (OFS AAAI) Application Pack 8.0.3.0.0 Minor Release.

This chapter discusses the following topics:

- [Audience](#page-3-1)
- [How this Guide is Organized](#page-3-3)
- Related Documents
- **[Conventions Used](#page-4-0)**

#### <span id="page-3-1"></span>**Audience**

The OFS AAAI Application Pack Installation and Configuration Guide is intended for administrators and implementation consultants who are responsible for installing and maintaining the application pack components.

#### <span id="page-3-2"></span>**Prerequisites for the Audience**

It is assumed that you have experience in installing Enterprise components and basic knowledge about the following is recommended:

- Oracle Financial Services Advanced Analytical Applications Infrastructure Application Pack components
- Oracle Financial Services Analytical Applications (OFSAA) Architecture
- **UNIX Commands**
- Database Concepts
- **Web Server/ Web Application Server**

#### <span id="page-3-3"></span>**How this Guide is Organized**

The OFS AAAI Application Pack Installation and Configuration Guide includes the following topics:

- [OFS AAAI Application Pack Minor Release 8.0.3.0.0](#page-5-0)
- **Appendix A [Frequently Asked Questions](#page-17-0)**

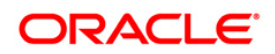

# <span id="page-4-0"></span>**Conventions and Acronyms**

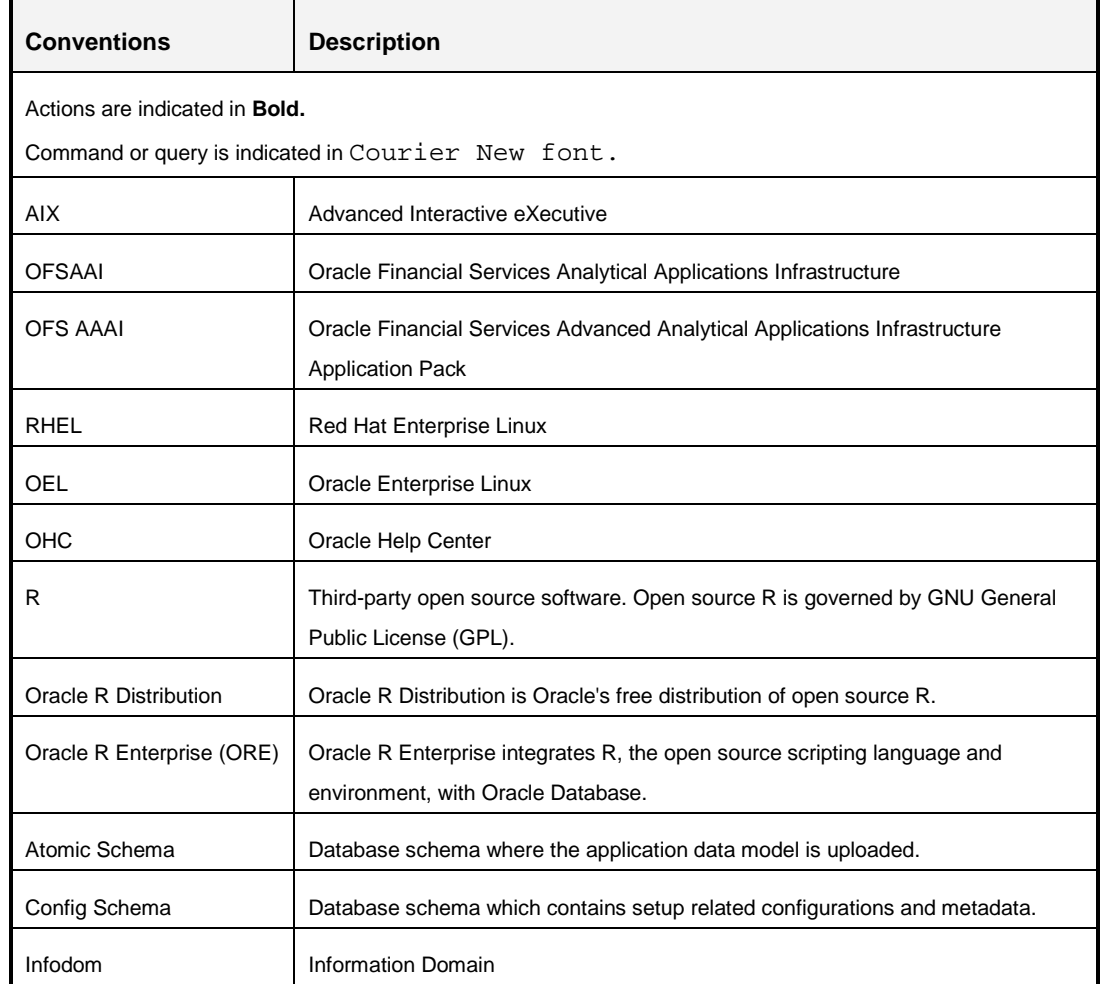

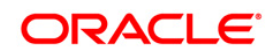

# <span id="page-5-0"></span>**1 OFS AAAI Application Pack Minor Release 8.0.3.0.0**

This release of OFS AAAI Application Pack is cumulative and includes all enhancements and bug fixes done since the OFS AAAI Application Pack v8.0.0.0.0 release.

# <span id="page-5-1"></span>**1.1 Pre Installation Requirements**

1. You should have installed OFS AAAI Application Pack version 8.0.0.0.0 or higher.

# **NOTE:** You can refer to [Technology Matrix](http://docs.oracle.com/cd/E55339_01/homepage.htm) for Hardware and Software Requirements.

- 2. *Bug 23251358-Object Registration is failing with duplicate Constraint Names* is regularized in this OFS AAAI application pack 8.0.3.0.0. This is bundled as a utility - **Update Constraints Utility**, and is executed as part of the 8.0.3.0.0 patch installation. You must perform the following steps and apply the change before you proceed further with the patch upgrade.
	- a. Backup the atomic schema for each Information Domain in the OFSAA instance before applying the patch.
	- b. Execution of the utility is a memory intense process as the entire steps involved for performing a full model upload is carried out as part of the utility for each of the Infodom. The OFSAA installation server needs to have twice the allocated memory, which is assigned using parameter X\_ARGS\_APPS.
	- c. Utility creates three temporary tables- REV\_TAB\_CONSTRAINTS\_U, REV TAB REF CONSTRAINTS U, and REV TAB CONSTRAINT COLUMNS U. If the atomic schema has any of these tables already created for a different purpose, take a backup and drop/ rename.
	- d. For the applications that follow logical model upload like OFS\_AML in BD pack, the utility does not play any role, since persistence of the model is outside the purview of the utility.
	- e. For more information about the utility execution and log files information, see [Update](#page-10-1)  [Constraints Utility](#page-10-1) section.
- 3. Download the one-off patch 24412483 from [My Oracle Support.](https://support.oracle.com/)
- 4. Download the one-off patch 25777667 from [My Oracle Support.](https://support.oracle.com/)

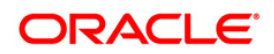

#### <span id="page-6-0"></span>**1.2 How to Apply This Release?**

#### <span id="page-6-1"></span>**1.2.1 Installing OFS AAAI Application Pack**

Refer to the following instructions to download, extract, install, and configure this release.

- 1. Log in to<https://support.oracle.com/> and search for **22809791** under the *Patches & Updates* tab.
- 2. Download the OFS AAAI Application Pack v8.0.3.0.0 archive file and copy it to your OFSAA server in **Binary** mode.

**NOTE:** The archive files are different for every operating system like AIX, Solaris, and RHEL/Oracle Linux.

- 3. Copy the downloaded one-off patch 24412483 to your OFSAA server in **Binary** mode.
- 4. Log in to the OFSAA Server.
- 5. Shut down all the OFSAAI Services. For more information, refer to the *Start/Stop Infrastructure Services* section in [Oracle Financial Services Analytical Applications](http://docs.oracle.com/cd/E60058_01/PDF/8.0.2.x/8.0.2.0.0/ig_ofs_aaai_app_pack.pdf)  [Infrastructure Installation & Configuration Guide 8.0.2.0.0.](http://docs.oracle.com/cd/E60058_01/PDF/8.0.2.x/8.0.2.0.0/ig_ofs_aaai_app_pack.pdf)
- 6. Execute the following command:

chmod -R 750 \$FIC\_HOME

- 7. If you have Unzip utility, skip to the next step. Download the Unzip utility (OS specific) and copy it in **Binary** mode to the directory that is included in your PATH variable, typically **\$HOME** path or directory in which you have copied the 8.0.3.0.0 installer.
	- Uncompress the unzip installer file using the command:

```
uncompress unzip_<os>.Z
```
- **NOTE:** In case you notice an error message "**uncompress: not found [No such file or directory]**" when the package is not installed, contact your UNIX administrator.
- Give EXECUTE permission to the file using the command:

chmod 751 OFS\_AAAI\_80300\_<OperatingSystem>.zip.

8. Extract the contents of the 8.0.3.0.0 archive file using the command:

```
unzip_<os> -a <name of the file to be unzipped>
```
**NOTE:** The above "**-**a" option is mandatory to unzip the archive file. For example: unzip aix -a OFS AAAI 80300 <OperatingSystem>.zip

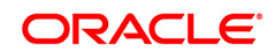

9. Navigate to the path where the folder *OFS\_AAAI\_PACK* exists and execute the command:

chmod 755 OFS\_AAAI\_PACK

10. Execute **OFSAAIUpdate.sh** file using the following command.

./OFSAAIUpdate.sh

Verify if the release is applied successfully by checking the log file generated in the installation folder in the path <PATCH\_EXTRACTED FOLDER>/OFS\_AAAI\_PACK/logs/OFSAAIUpdate.log. You can ignore ORA-00001, ORA-00955, ORA-02260, and ORA-01430 errors in the log file. In case of any other errors, contact Oracle Support.

- 11. Install the one-off patch 24412483. For more details, refer the Read Me available with the patch.
- 12. Install the consolidated one-off patch 25777667. Refer to the Readme available with the patch for further instructions on installing the patch.
- 13. Verify the Update.log file located at \$FIC\_HOME/utility/UpdateConstraints/logs folder which is created by Update Constraint utility.

Execution status information of the utility is available against each Information domain. For success, "*Update successful*" message is displayed. If it is successful, verify the following references for new constraint names:

- ftpshare/<INFODOM>/erwin/fipxml/<INFODOM>\_DATABASE.xml
- Constraint scripts under ftpshare/<INFODOM>/erwin/scripts/table
- Constraint scripts under ftpshare/<INFODOM>/scripts
- Object registration tables for constraints, REV\_TAB\_CONSTRAINTS, REV\_TAB\_REF\_CONSTRAINTS, REV\_TAB\_CONSTRAINT\_COLUMNS.
- Oracle Data Dictionary in respective atomic schema for each Infodoms.

If you encounter errors in the Update.log file, identify and troubleshoot the failed Infodoms. Once you have completed the troubleshooting, execute the standalone utility for the failed Infodoms. For more information on executing the update constraints utility, see the section [Update Constraints Utility.](#page-10-1)

- 14. Secure your OFSAA Infrastructure. For more information, refer to the Security Guide in **[OHC Documentation Library.](http://docs.oracle.com/cd/E61555_01/books/OFSAAI_Security_Guide.pdf)**
- 15. After successful installation, follow these steps:

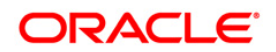

- Clear the application cache. Navigate to the following path depending on the configured web application server and delete the files.
	- **Tomcat**:

<Tomcat installation folder>/work/Catalina/localhost/<Application name>/org/apache/jsp

**Weblogic**:

<Weblogic installation location>/domains/<Domain name>/servers/<Server name>/tmp/\_WL\_user/<Application name>/<auto generated folder>/jsp\_servlet

**Websphere**:

<Websphere installation directory>/AppServer/profiles/<Profile name>/temp/<Node name>/server1/<Application name>/<.war file name>

- 16. Add umask 0027 in the . profile of the UNIX account which manages the WEB server to ensure restricted access permissions.
- 17. Perform the necessary additional configuration as mentioned in the following sections:
	- **[Additional Configurations for Web Servers.](#page-9-6)**
	- **[Configurations for Big Data Processing](#page-9-1)**
	- **[Configurations for Inline Processing Engine \(IPE\)](#page-9-3)**
	- **[Configurations for Process Modeling Framework](#page-9-4)**
	- **[Configurations for Forms Manager](#page-9-5)**
- 18. Generate the application EAR/WAR file and redeploy the application onto your configured web application server. For more information on generating and deploying EAR / WAR file, refer to the *Post Installation Configuration* section in [Oracle Financial](http://docs.oracle.com/cd/E60058_01/PDF/8.0.2.x/8.0.2.0.0/ig_ofs_aaai_app_pack.pdf)  [Services Analytical Applications Infrastructure Installation & Configuration Guide](http://docs.oracle.com/cd/E60058_01/PDF/8.0.2.x/8.0.2.0.0/ig_ofs_aaai_app_pack.pdf)  [8.0.2.0.0.](http://docs.oracle.com/cd/E60058_01/PDF/8.0.2.x/8.0.2.0.0/ig_ofs_aaai_app_pack.pdf)
- 19. After the successful installation of the release, restart all the OFSAAI services. For more information, refer to the *Start/Stop Infrastructure Services* section [Oracle Financial](http://docs.oracle.com/cd/E60058_01/PDF/8.0.2.x/8.0.2.0.0/ig_ofs_aaai_app_pack.pdf)  [Services Analytical Applications Infrastructure Installation & Configuration Guide](http://docs.oracle.com/cd/E60058_01/PDF/8.0.2.x/8.0.2.0.0/ig_ofs_aaai_app_pack.pdf)  [8.0.2.0.0.](http://docs.oracle.com/cd/E60058_01/PDF/8.0.2.x/8.0.2.0.0/ig_ofs_aaai_app_pack.pdf)
- 20. Perform the necessary additional configuration as mentioned in [Configurations for](#page-9-2)  [Enterprise Modeling](#page-9-2) section.

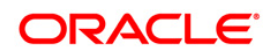

# <span id="page-9-0"></span>**1.3 Additional Configurations for Application Packs**

This section provides information for additional configuration required for the OFSAA application packs.

# <span id="page-9-1"></span>**1.3.1 Configurations for Big Data Processing**

You can refer the *Configurations for Big Data Processing* section in the [Oracle Financial Services](http://docs.oracle.com/cd/E60058_01/PDF/8.0.2.x/8.0.2.0.0/ig_ofs_aaai_app_pack.pdf)  [Analytical Applications Infrastructure Installation & Configuration Guide 8.0.2.0.0](http://docs.oracle.com/cd/E60058_01/PDF/8.0.2.x/8.0.2.0.0/ig_ofs_aaai_app_pack.pdf)

# <span id="page-9-2"></span>**1.3.2 Configurations for Enterprise Modeling**

You can refer the [Oracle Financial Services Analytical Applications Infrastructure Administration](http://docs.oracle.com/cd/E60058_01/PDF/8.0.0.x/8.0.0.0.0/OFSAAI_Administration_Guide_8.0.pdf)  [Guide](http://docs.oracle.com/cd/E60058_01/PDF/8.0.0.x/8.0.0.0.0/OFSAAI_Administration_Guide_8.0.pdf) for information on configuration for Enterprise Modeling.

# <span id="page-9-3"></span>**1.3.3 Configurations for Inline Processing Engine (IPE)**

You can refer the [Oracle Financial Services Analytical Applications Infrastructure Administration](http://docs.oracle.com/cd/E60058_01/PDF/8.0.0.x/8.0.0.0.0/OFSAAI_Administration_Guide_8.0.pdf)  [Guide](http://docs.oracle.com/cd/E60058_01/PDF/8.0.0.x/8.0.0.0.0/OFSAAI_Administration_Guide_8.0.pdf) for information on configuration for IPE.

# <span id="page-9-4"></span>**1.3.4 Configurations for Process Modeling Framework**

You can refer the [Oracle Financial Services Analytical Applications Infrastructure Administration](http://docs.oracle.com/cd/E60058_01/PDF/8.0.0.x/8.0.0.0.0/OFSAAI_Administration_Guide_8.0.pdf)  [Guide](http://docs.oracle.com/cd/E60058_01/PDF/8.0.0.x/8.0.0.0.0/OFSAAI_Administration_Guide_8.0.pdf) for information on configuration for Process Modeling Framework.

# <span id="page-9-5"></span>**1.3.5 Configurations for Forms Manager**

You can refer the [Oracle Financial Services Analytical Applications Infrastructure Applications](http://docs.oracle.com/cd/E60058_01/PDF/8.0.0.x/8.0.0.0.0/OFSAAI_Administration_Guide_8.0.pdf)  [Infrastructure Administration Guide](http://docs.oracle.com/cd/E60058_01/PDF/8.0.0.x/8.0.0.0.0/OFSAAI_Administration_Guide_8.0.pdf) for information on configuration for Forms Manager.

# <span id="page-9-6"></span>**1.4 Additional Configurations for Web Servers**

This section provides information for additional configuration required for the web servers on OFS AAAI.

# <span id="page-9-7"></span>**1.4.1 Configuration for Tomcat**

To configure Tomcat, see [Oracle Financial Services Analytical Applications Infrastructure](http://docs.oracle.com/cd/E60058_01/PDF/8.0.2.x/8.0.2.0.0/ig_ofs_aaai_app_pack.pdf)  [Installation & Configuration Guide 8.0.2.0.0.](http://docs.oracle.com/cd/E60058_01/PDF/8.0.2.x/8.0.2.0.0/ig_ofs_aaai_app_pack.pdf)

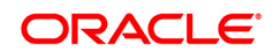

# <span id="page-10-0"></span>**1.4.2 Configuration for WebLogic**

To configure WebLogic, see [Oracle Financial Services Analytical Applications Infrastructure](http://docs.oracle.com/cd/E60058_01/PDF/8.0.2.x/8.0.2.0.0/ig_ofs_aaai_app_pack.pdf)  [Installation & Configuration Guide](http://docs.oracle.com/cd/E60058_01/PDF/8.0.2.x/8.0.2.0.0/ig_ofs_aaai_app_pack.pdf) 8.0.2.0.0.

**NOTE:** For deployment on Oracle WebLogic Server 12.1.3+ (64 bit) with Java 8, download and install patch **18729264** from [http://support.oracle.com/.](http://support.oracle.com/)

# <span id="page-10-1"></span>**1.5 Update Constraints Utility**

This utility applies a new naming convention to constraints (PK and FK) to resolve the following issues:

- For tables with similar names which are relatively long (>27 characters) where initial few characters differ (for example, STG\_COMMON\_ACCOUNT\_SUMMARY, FCT COMMON ACCOUNT SUMMARY), the constraint names get generated as same causing an Oracle error of duplicate constraints.
- When number of foreign keys for a table is more than 100, the length of the constraint name exceeds the permissible limits allowed by Oracle Database.

The new naming convention has the following logic. A Unique ID gets generated for each data model entities. The new constraint name will be generated by appending the unique ID with 'FK' or 'PK' (along with a sequence for FK). For example PK on DIM\_ACCOUNT will be formed as PK 101, where 101 is the unique id of DIM\_ACCOUNT. Similarly, FKs on FCT\_ACCOUNT\_SUMMARY will be FK\_206\_01, FK\_206\_02, FK\_206\_03, FK\_206\_04, where 206 is the unique id of FCT\_ACCOUNT\_SUMMARY and the table has 4 FKs.

This utility is executed during the OFSAAI 8.0.3.0.0 patch installation. After successful installation of the OFSAAI 8.0.3.0.0 installer patch, verify the messages in the  $Update.$  log file in the directory \$FIC\_HOME/utility/UpdateConstraints/logs for any errors or failures. This directory is created by the Update Constraints Utility. You can also verify the installation status from the value in AAI\_MU\_UTIL\_UPDATE\_CONS. V\_FLAG\_VALUE from the **Config Schema** table. If the value is **N** for an Infodom, it is a failure.

In case of errors, identify and troubleshoot the failed Infodoms. Once you have completed the troubleshooting, execute the standalone utility for the failed Infodoms.

#### <span id="page-10-2"></span>**1.5.1 How to Execute the Utility**

Utility performs the backup of the following files under ftpshare/<INFODOM>\_encon\_bkp but restoration is not done.

- ftpshare/<INFODOM>/erwin/fipxml/<INFODOM>\_DATABASE.xml
- Constraint scripts under ftpshare/<INFODOM>/erwin/scripts/table

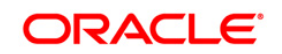

Constraint scripts under ftpshare/<INFODOM>/scripts

To execute the utility, perform the following steps:

- 1. Navigate to \$FIC\_HOME/utility/UpdateConstraints/bin/ folder and grant RWX (755) permissions for all executables (.sh files).
- 2. Execute the utility manually for each of the failed information domains.

\$FIC\_HOME/utility/UpdateConstraints/bin/execute.sh \$INFODOM

- 3. If the process is successful, verify the following references for new constraint names:
	- ftpshare/<INFODOM>/erwin/fipxml/<INFODOM>\_DATABASE.xml
	- Constraint scripts under ftpshare/<INFODOM>/erwin/scripts/table
	- Constraint scripts under ftpshare/<INFODOM>/scripts
	- Object registration tables for constraints, REV\_TAB\_CONSTRAINTS, REV\_TAB\_REF\_CONSTRAINTS, REV\_TAB\_CONSTRAINT\_COLUMNS.
	- **Oracle Data Dictionary in respective atomic schema for each Infodoms.**
- 4. In case of failure, refer the utility's log and identify the cause of the failure. Resolve the issues before proceeding with the re-run of the utility. For more queries, contact Oracle Support Services.

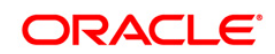

# <span id="page-12-0"></span>**1.5.2 Troubleshooting**

Utility goes through six different steps, which can be traced with the below messages.

**NOTE:** At every stage identify the cause of the failure and resolve the issues before proceeding with the re-run of the utility:

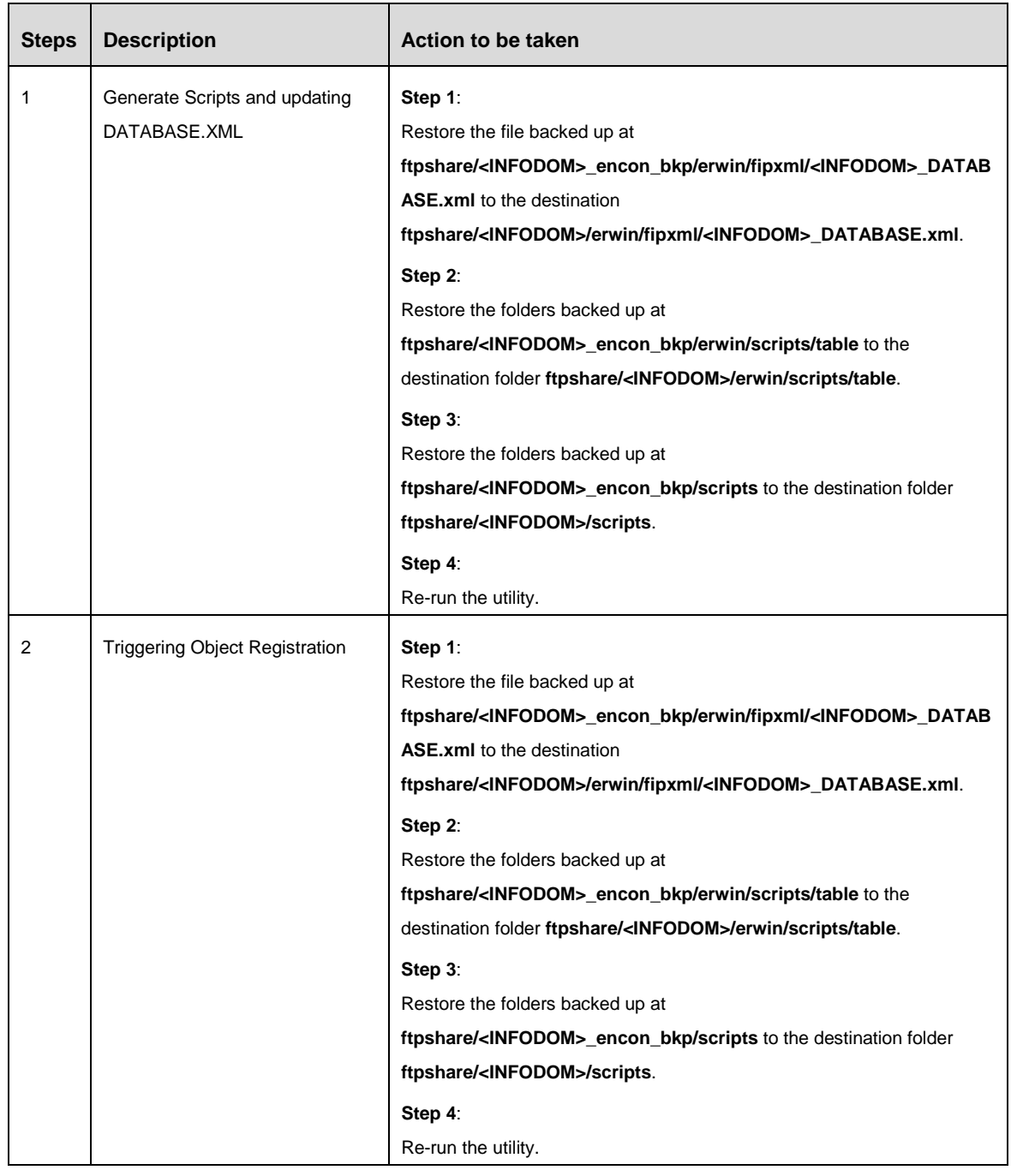

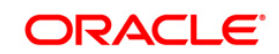

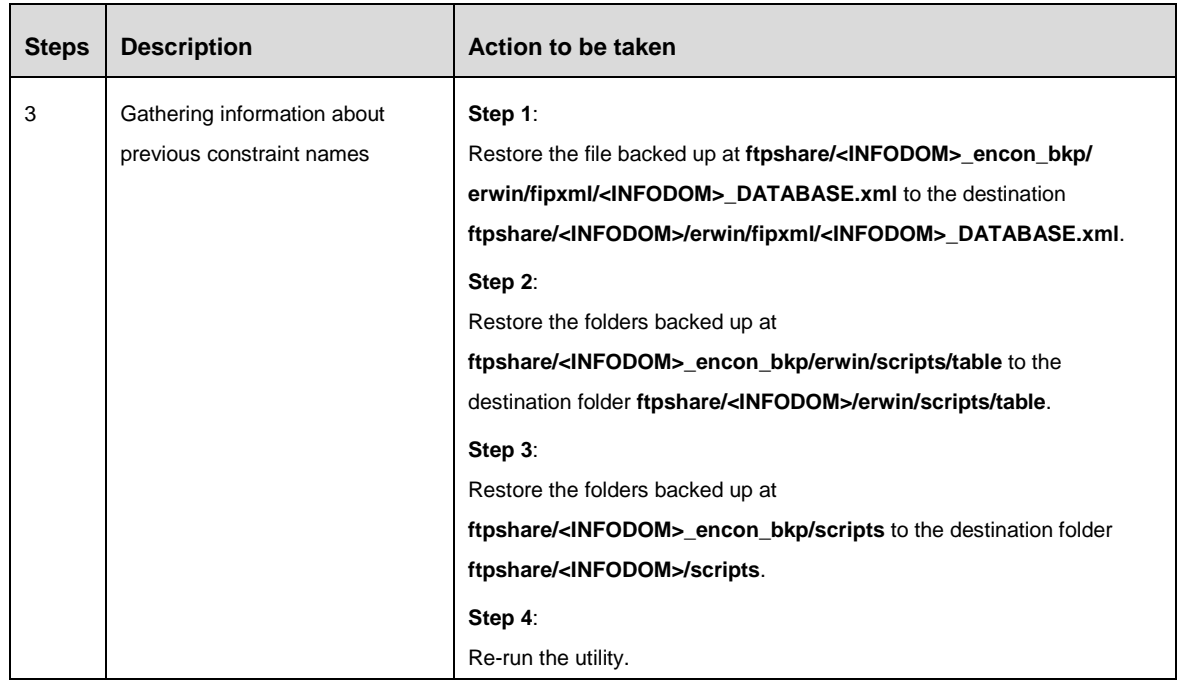

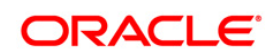

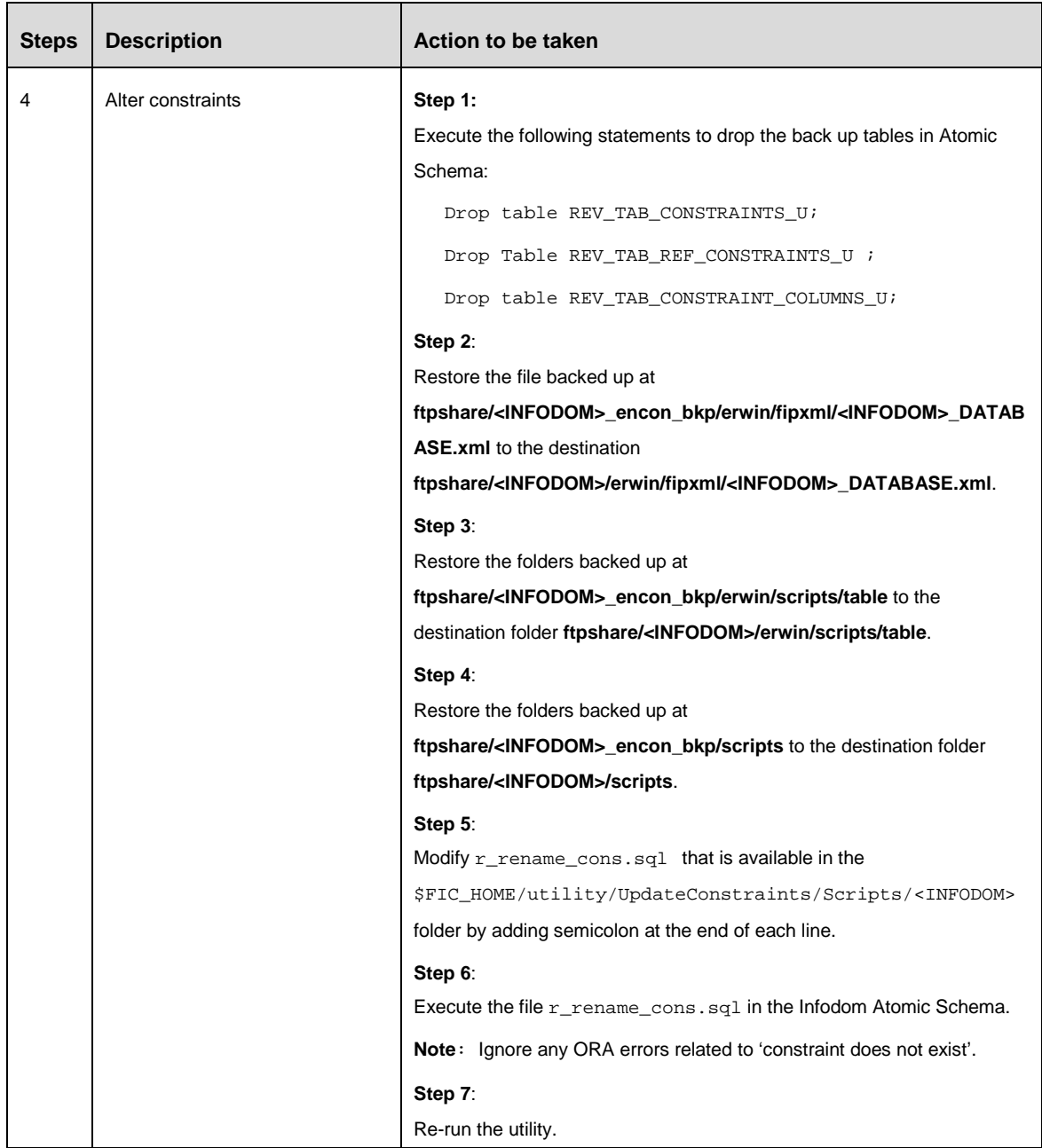

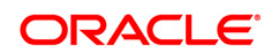

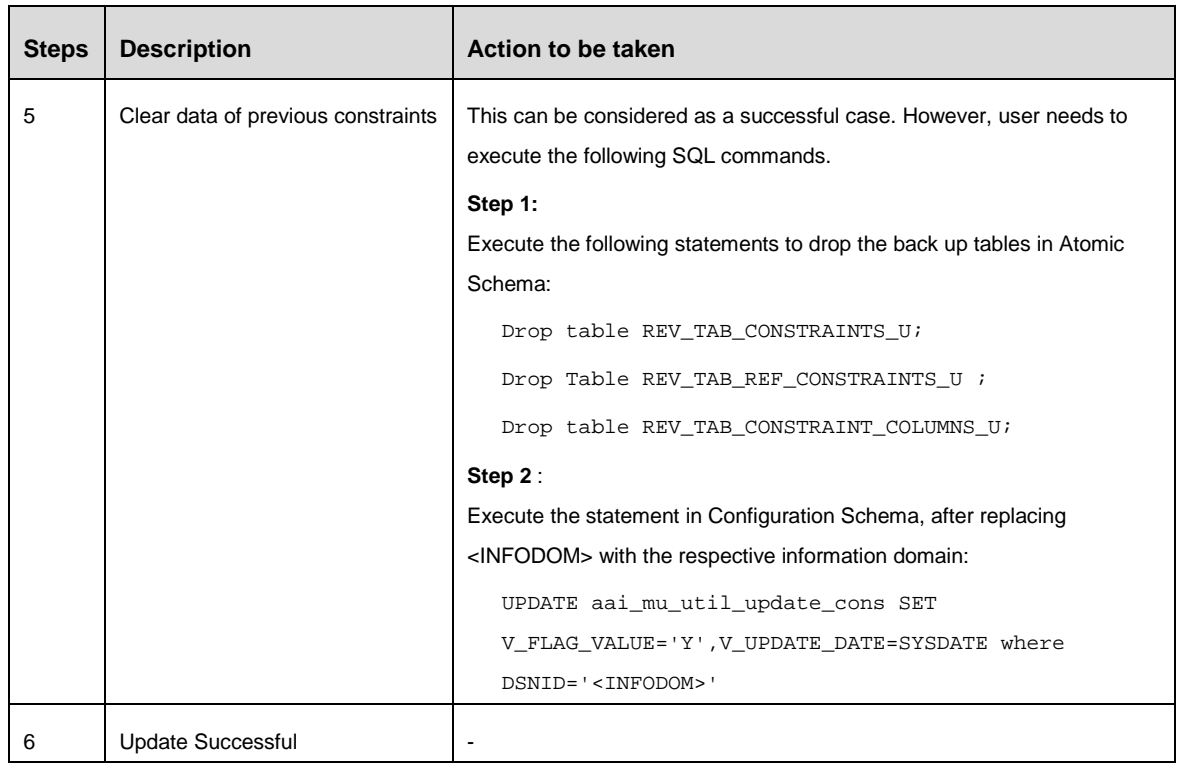

# <span id="page-15-0"></span>**1.6 Sandbox Resave Utility**

A utility is provided to regenerate the CONSTRAINTS.XML as per the changes done as part of Update Constraints utility. The constraint xml is required for sandbox data population which will store the foreign key names of all the tables.

The xml files which will be re-generated are:

ftpshare/<SANDBOXINFODOM>/erwin/scripts/sandbox/CONSTRAINTS.xml

ftpshare/<SANDBOXINFODOM>/erwin/scripts/sandbox/<TABLE\_NAME>.xml

#### <span id="page-15-1"></span>**1.6.1 Prerequisites**

Update Constraints utility should have been run successfully on all the sandbox and production Infodoms.

#### <span id="page-15-2"></span>**1.6.2 How to Run the Utility**

- 1. Navigate to \$FIC\_HOME/utility/sandboxutil/bin folder and grant RWX (755) permissions for all executables (.sh files).
- 2. Execute the utility using the following command:

./updatesandbox.sh

3. Verify logs from \$FIC\_HOME/utility/sandboxutil/bin/nohup.out folder.

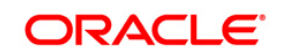

- 4. If the process is successful, verify the following references for new constraint names: ftpshare/<SANDBOXINFODOM>/erwin/scripts/sandbox/CONSTRAINTS.xml ftpshare/<SANDBOXINFODOM>/erwin/scripts/sandbox/<TABLE\_NAME>.xml
- 5. In case of failure, refer the utility's log and restore the backups for file system. Execute the utility for the failed infodoms one by one using the following command:

\$FIC\_HOME/utility/sandboxutil/bin/updatesandbox.sh \$INFODOM.

**NOTE:** Utility does the backup of ftpshare/<SANDBOXINFODOM>/erwin/scripts/sandbox folder as ftpshare/<SANDBOXINFODOM>/erwin/scripts/sandbox\_bkp, but restore is not done. Restore should be done manually in case of any failure. The backup folder will be created in the app ftpshare area. In case of any failure the backup has to be replaced in the db ftpshare area also.

For more queries, contact Oracle Support Services.

# <span id="page-16-0"></span>**1.7 Model Resave Utility**

If OFSAAI is upgraded to 8.0.3.0.0 version from an older version, all ORE based models need to be resaved. In order to do that OFSAAI has facilitated a utility called modelresave.sh. This file resides under \$FIC DB\_HOME/bin area.

#### **Limitation:**

Since there is a dependency on a higher version of jaxb-impl jar file, currently, Model Resave web service on Tomcat server is not supported. Hence this service will not work on Tomcat.

To run the utility directly from the console:

- 1. Navigate to  $$FIC$  DB HOME/bin of OFSAAI FIC DB tier.
- 2. Execute the utility using the following command:

./modelresave.sh

This will resave all the available ORE models.

- 3. Provide the following parameter if you want to resave ORE models that are present in a particular information domain:
	- **INFODOM-** Specify the information domain name if you want to resave the models only in a particular information domain.

For example, ./modelresave.sh <infodom>

You can find the logs in \$FIC DB HOME/log/migration.log.

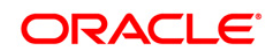

# <span id="page-17-0"></span>**Appendix A – Frequently Asked Questions (FAQ)**

#### **Which release version of OFS AAAI 8.x on OSDC should I choose to install?**

You can choose OFS AAAI 8.0 or higher versions. However, Oracle recommends that you install OFS AAAI 8.0.2.0.0.

#### **What are the browsers supported for OFS AAAI?**

OFS AAAI supports web browsers Microsoft Internet Explorer™, Google Chrome™ and Mozilla Firefox™. For detailed information, refer to the [Technology Matrix.](http://docs.oracle.com/cd/E55339_01/homepage.htm)

#### **What is the screen resolution supported for OFS AAAI?**

OFS AAAI supports screen resolutions of 1024 x 768 and 1280 x 1024 pixels.

#### **Should I select inbuilt browser-based property 'Prevent this page from creating additional dialogs' in Chrome and FireFox?**

No, this will block the OFS AAAI dialogs from displaying on the screen and impact the functionality.

#### **What checks does the 8.0.3.0.0 Release patch perform?**

- Environment Check- As part of environment check, it performs Java validation, Environment Variables validation, OS specific validation, DB specific validation, and it shuts down all OFSAAI Services (Infrastructure Server, ICC Server, and back-end services).
- Post Install check- As part of Post Installation check, it checks if OFSAAI services can be successfully started.

#### **Which version of ERwin Data Modeler does OFSAAI support?**

OFSAAI now supports ERwin version 9.6 generated XMLs Model Upload process in addition to ERwin 9.5, ERwin 9.2, ERwin 4.1, ERwin 7.1, ERwin 7.3 generated XML files.

#### **What should I do for viewing the log files in Debug level for troubleshooting?**

By default, the log level is set as INFO. You need to manually change it to Debug to view the log files in debug level. Based on your requirement, you can change the log level to Warn, Error, or Fatal as well.

- 1. Navigate to \$FIC\_HOME/conf in the APP layer of your OFSAAI installation.
	- Change the **priority value** to **Debug** in the RevLog4jConfig.xml file.

For example:

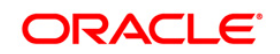

**NOTE:** The support information for browsers mentioned here is applicable only for OFS AAAI. For browser support information on other OFSAA applications, refer to the respective application pack documentation.

```
<root> 
<priority value ="debug" /> 
<appender-ref ref="ConsoleAppender1"/>
```
</root>

- Change the value of **LOGGERLEVEL** in the DynamicServices.xml file from **20** to **0**. (**20** is the value for Info and **0** for Debug.)
- **NOTE:** For multi-tier installation, you need to change the log level to Debug in the DynamicServices.xml and RevLog4jConfig.xml files, which are present in \$FIC\_APP\_HOME/conf, \$FIC\_DB\_HOME/conf, and **\$FIC\_WEB\_HOME/conf as well.**
- 2. Navigate to \$FIC\_WEB\_HOME/webroot/conf and change the **priority value** to **Debug** in the ExportLog4jConfig.xml , MDBLogger.xml, and PR2Logger.xml files for viewing log files in Debug level for the modules Archive/Restore, Metadata Browser and RRF respectively.
- 3. Generate the application EAR/WAR file and redeploy the application onto your configured web application server. For more information on generating and deploying EAR / WAR file, refer to the *Post Installation Configuration* section in [Oracle Financial](http://docs.oracle.com/cd/E60058_01/PDF/8.0.2.x/8.0.2.0.0/ig_ofs_aaai_app_pack.pdf)  [Services Analytical Applications Infrastructure Installation & Configuration Guide](http://docs.oracle.com/cd/E60058_01/PDF/8.0.2.x/8.0.2.0.0/ig_ofs_aaai_app_pack.pdf)  [8.0.2.0.0.](http://docs.oracle.com/cd/E60058_01/PDF/8.0.2.x/8.0.2.0.0/ig_ofs_aaai_app_pack.pdf)
- 4. Restart the OFSAAI Services (APP and WEB). For more information, refer to the *Start/Stop Infrastructure Services* section in [Oracle Financial Services Analytical](http://docs.oracle.com/cd/E60058_01/PDF/8.0.2.x/8.0.2.0.0/ig_ofs_aaai_app_pack.pdf)  [Applications Infrastructure Installation & Configuration Guide 8.0.2.0.0.](http://docs.oracle.com/cd/E60058_01/PDF/8.0.2.x/8.0.2.0.0/ig_ofs_aaai_app_pack.pdf)

# **Can I install OFSAA 8.0.0.0.0 release Application Packs on an OFSAA instance which is already upgraded to a higher version say 8.0.3.0.0?**

Yes. You can install an OFSAA 8.0.0.0.0 release Application Packs on an OFSAA instance which is already upgraded to a higher version. Refer the *Installer and Installation Prerequisites* table *(*section Installer and Installation Prerequisites >> Category Others >> Sub-Category OFSAA) in the [Oracle Financial Services Analytical Applications Infrastructure Installation & Configuration](http://docs.oracle.com/cd/E60058_01/PDF/8.0.2.x/8.0.2.0.0/ig_ofs_aaai_app_pack.pdf)  [Guide 8.0.2.0.0](http://docs.oracle.com/cd/E60058_01/PDF/8.0.2.x/8.0.2.0.0/ig_ofs_aaai_app_pack.pdf) for more details prior to proceeding with the installation.

# **While executing an ORAAH model created in a Hive sandbox, a message [1] "package 'ORE' not found" is displayed in the log file generated in Remote R server. What should I do?**

This has no impact on the model execution. You can ignore the log file message and proceed further. Please verify if the OJDBC6 jar is placed in the lib path of the remote box.

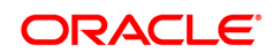

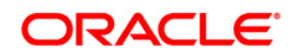

**OFSAAI 8.0.3.0.0 Installation and Configuration Guide**

**Oracle Corporation World Headquarters 500 Oracle Parkway Redwood Shores, CA 94065 U.S.A.**

**Worldwide Inquiries: Phone: +1.650.506.7000 Fax: +1.650.506.7200 www.oracle.com/us/industries/financial-services/**

**Copyright © 2017 Oracle Financial Services Software Limited. All rights reserved.**

**No part of this work may be reproduced, stored in a retrieval system, adopted or transmitted in any form or by any means, electronic, mechanical, photographic, graphic, optic recording or otherwise, translated in any language or computer language, without the prior written permission of Oracle Financial Services Software Limited.**

**Due care has been taken to make this 8.0.3.0.0 Installation Guide and accompanying software package as accurate as possible. However, Oracle Financial Services Software Limited makes no representation or warranties with respect to the contents hereof and shall not be responsible for any loss or damage caused to the user by the direct or indirect use of this 8.0.3.0.0 Installation Guide and the accompanying Software System. Furthermore, Oracle Financial Services Software Limited**  reserves the right to alter, modify or otherwise change in any manner the content hereof, without obligation of Oracle Financial Services Software Limited to notify **any person of such revision or changes.** 

**All company and product names are trademarks of the respective companies with which they are associated.**